# **roocs-utils Documentation**

*Release 0.3.0*

**Eleanor Smith**

**Mar 30, 2021**

# **CONTENTS:**

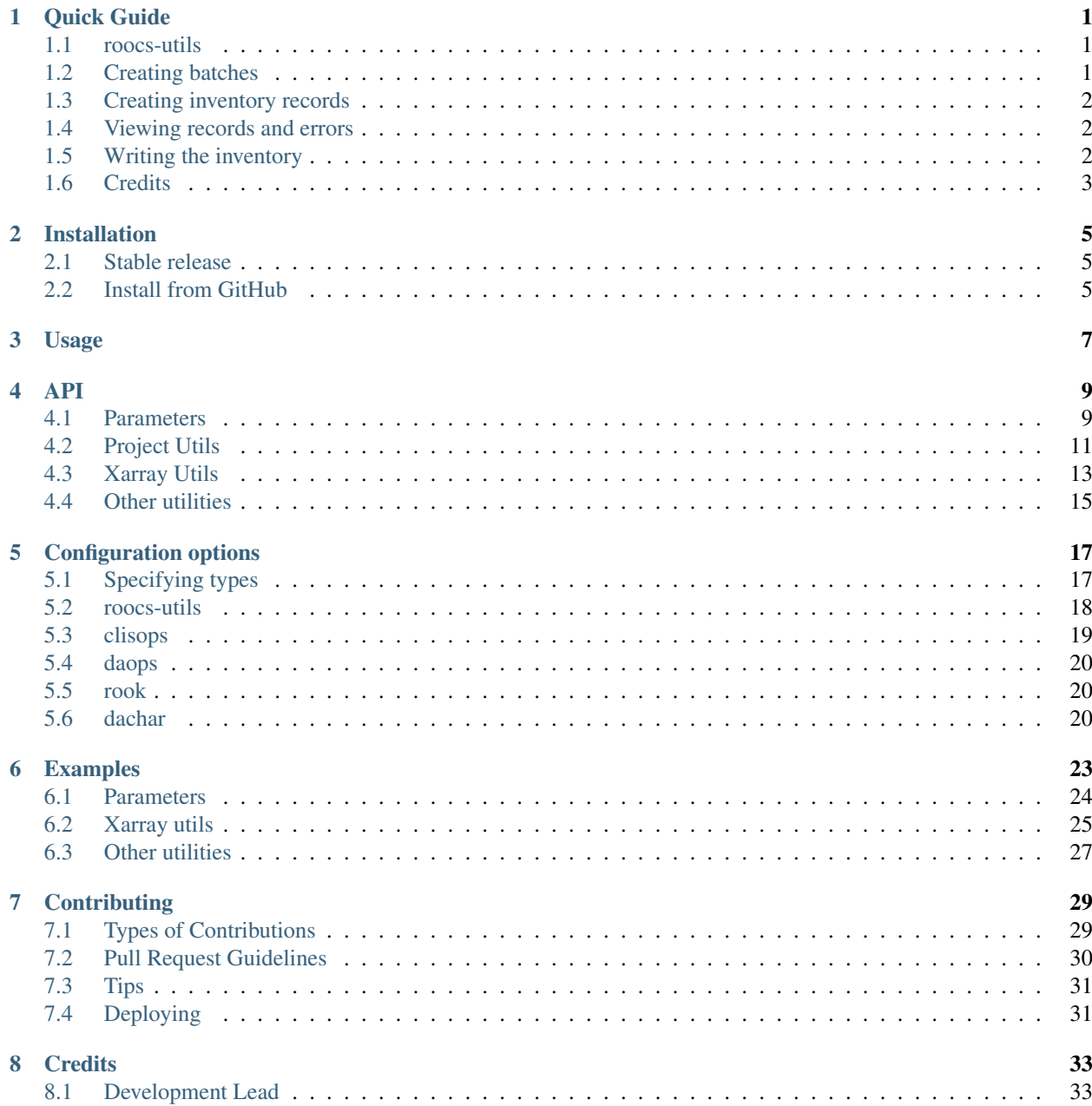

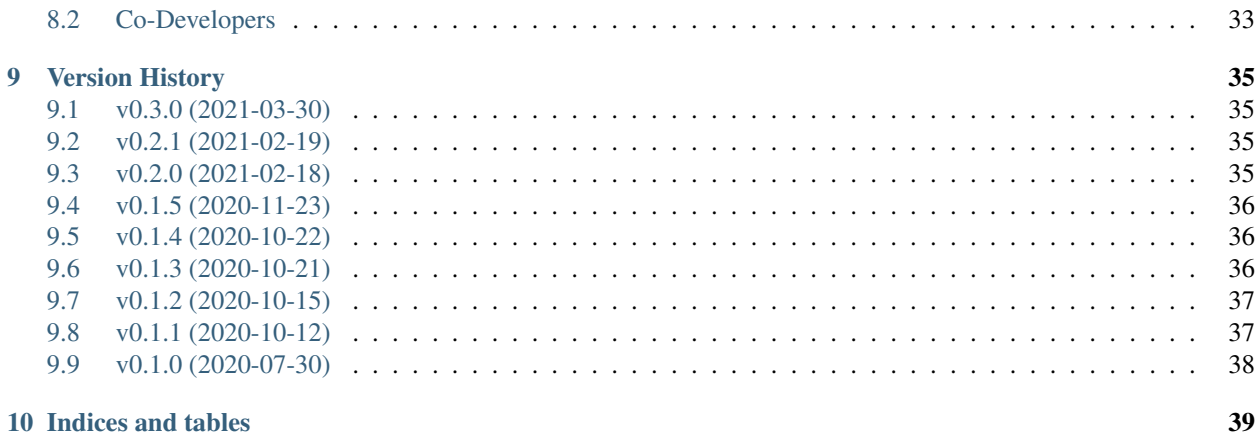

### **ONE**

# **QUICK GUIDE**

### <span id="page-4-1"></span><span id="page-4-0"></span>**1.1 roocs-utils**

A package containing common components for the roocs project

- Free software: BSD see LICENSE file in top-level package directory
- Documentation: [https://roocs-utils.readthedocs.io.](https://roocs-utils.readthedocs.io)

#### **1.1.1 Features**

• 1. Data Inventories

#### **1. Data Inventories**

The module roocs\_utils.inventory provides tools for writing inventories of the known data holdings in a YAML format.

For each project in roocs\_utils/etc/roocs.ini there are options to set the file paths for the inputs and outputs of this inventory maker. A list of datasets to include in the inventory needs to be provided. The path to this list for each project can be set in roocs\_utils/etc/roocs.ini

# <span id="page-4-2"></span>**1.2 Creating batches**

Once the list of datasets is collated a number of batches must be created:

\$ python roocs\_utils/inventory/cli.py create-batches -p c3s-cmip6

The option -p is required to specify the project.

# <span id="page-5-0"></span>**1.3 Creating inventory records**

Once the batches are created, the inventory maker can be run - either locally or on lotus. The settings for how many datasets to be included in a batch and the maximum duration of each job on lotus can also be changed in roocs\_utils/etc/roocs.ini.

Each batch can be run idependently, e.g. running batch 1 locally:

```
$ python roocs_utils/inventory/cli.py run -p c3s-cmip6 -b 1 -r local
```
or running all batches on lotus:

```
$ python roocs_utils/inventory/cli.py run -p c3s-cmip6 -r lotus
```
This creates a pickle file containing an ordered dictionary of the inventory for each dataset. It also creates a pickle file for any errors.

### <span id="page-5-1"></span>**1.4 Viewing records and errors**

To view the records:

\$ python roocs\_utils/inventory/cli.py list -p c3s-cmip6

and to see any errors:

```
$ python roocs_utils/inventory/cli.py show-errors -p c3s-cmip6
```
To just get a count of how many datasets have been scanned:

```
$ python roocs_utils/inventory/cli.py list -p c3s-cmip6 -c
```
# <span id="page-5-2"></span>**1.5 Writing the inventory**

The final command is to write the inventory to a yaml file. There are 2 options for this.

1.

\$ python roocs\_utils/inventory/cli.py write -p c3s-cmip6 -v files

writes the inventory file c3s-cmip6-inventory-files.yml and includes the file names for each dataset:

```
- path: ScenarioMIP/CCCma/CanESM5/ssp370/r1i1p1f1/Amon/rsutcs/gn/v20190429
 ds_id: c3s-cmip6.ScenarioMIP.CCCma.CanESM5.ssp370.r1i1p1f1.Amon.rsutcs.gn.v20190429
 var_id: rsutcs
 array_dims: time lat lon
 array_shape: 1032 64 128
 time: 2015-01-16T12:00:00 2100-12-16T12:00:00
 latitude: -87.86 87.86
 longitude: 0.00 357.19
 size: 33845952
 size_gb: 0.03
 file_count: 1
```
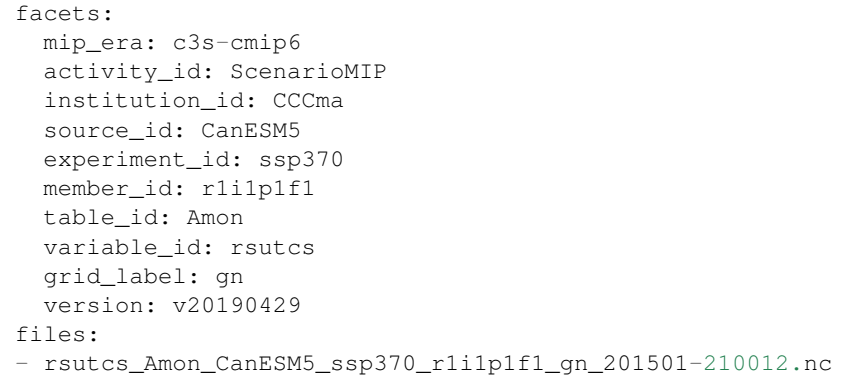

2.

\$ python roocs\_utils/inventory/cli.py write -p c3s-cmip6 -v c3s

writes the inventory file c3s-cmip6-inventory.yml and does not include file names:

```
- path: ScenarioMIP/CCCma/CanESM5/ssp370/r1i1p1f1/Amon/rsutcs/gn/v20190429
 ds_id: c3s-cmip6.ScenarioMIP.CCCma.CanESM5.ssp370.r1i1p1f1.Amon.rsutcs.gn.v20190429
 var_id: rsutcs
 array_dims: time lat lon
 array_shape: 1032 64 128
 time: 2015-01-16T12:00:00 2100-12-16T12:00:00
 latitude: -87.86 87.86
 longitude: 0.00 357.19
 size: 33845952
 size_gb: 0.03
 file_count: 1
 facets:
  mip_era: c3s-cmip6
   activity_id: ScenarioMIP
  institution_id: CCCma
  source_id: CanESM5
  experiment_id: ssp370
  member_id: r1i1p1f1
   table_id: Amon
   variable_id: rsutcs
   grid_label: gn
   version: v20190429
```
Files is the default and will happen when no version is provided.

### <span id="page-6-0"></span>**1.6 Credits**

This package was created with Cookiecutter and the audreyr/cookiecutter-pypackage project template.

- Cookiecutter: <https://github.com/audreyr/cookiecutter>
- cookiecutter-pypackage: <https://github.com/audreyr/cookiecutter-pypackage>

**TWO**

# **INSTALLATION**

### <span id="page-8-1"></span><span id="page-8-0"></span>**2.1 Stable release**

To install roocs-utils, run this command in your terminal:

**\$** pip install roocs-utils

This is the preferred method to install roocs-utils, as it will always install the most recent stable release.

If you don't have [pip](https://pip.pypa.io) installed, this [Python installation guide](http://docs.python-guide.org/en/latest/starting/installation/) can guide you through the process.

# <span id="page-8-2"></span>**2.2 Install from GitHub**

roocs-utils can be downloaded from the [Github repo.](https://github.com/roocs/roocs-utils)

```
$ git clone git://github.com/roocs/roocs-utils
$ cd roocs-utils
```
Create Conda environment named *roocs\_utils*:

**\$** conda env create -f environment.yml **\$** source activate roocs\_utils

Install roocs-utils in development mode:

```
$ pip install -r requirements.txt
$ pip install -r requirements_dev.txt
$ pip install -e .
```
Run tests:

**\$** python -m pytest tests/

**THREE**

**USAGE**

<span id="page-10-0"></span>To use roocs-utils in a project:

**import roocs\_utils**

### **FOUR**

**API**

### <span id="page-12-1"></span><span id="page-12-0"></span>**4.1 Parameters**

**class** roocs\_utils.parameter.area\_parameter.**AreaParameter**(*input*) Bases: roocs\_utils.parameter.base\_parameter.\_BaseParameter

Class for area parameter used in subsetting operation.

Area can be input as:

A string of comma separated values: "0.,49.,10.,65"

A sequence of strings: ("0", "-10", "120", "40")

A sequence of numbers: [0, 49.5, 10, 65]

An area must have 4 values.

Validates the area input and parses the values into numbers.

**asdict**()

Returns a dictionary of the area values

**parse\_method = '\_parse\_sequence'**

**property tuple** Returns a tuple of the area values

**class** roocs\_utils.parameter.collection\_parameter.**CollectionParameter**(*input*) Bases: roocs\_utils.parameter.base\_parameter.\_BaseParameter

Class for collection parameter used in operations.

A collection can be input as:

A string of comma separated values:

"cmip5.output1.INM.inmcm4.rcp45.mon.ocean.Omon.r1i1p1.latest.zostoga,cmip5.output1.MPI-M.MPI-ESM-LR.rcp45.mon.ocean.Omon.r1i1p1.latest.zostoga"

A sequence of strings: e.g. ("cmip5.output1.INM.inmcm4.rcp45.mon.ocean.Omon.r1i1p1.latest.zostoga", "cmip5.output1.MPI-M.MPI-ESM-LR.rcp45.mon.ocean.Omon.r1i1p1.latest.zostoga")

A sequence of roocs\_utils.utils.file\_utils.FileMapper objects

Validates the input and parses the items.

**parse\_method = '\_parse\_sequence'**

### **property tuple**

Returns a tuple of the collection items

```
class roocs_utils.parameter.level_parameter.LevelParameter(input)
    Bases: roocs_utils.parameter.base_parameter._BaseParameter
```
Class for level parameter used in subsetting operation.

Level can be input as:

A string of slash separated values: "1000/2000"

A sequence of strings: e.g. ("1000.50", "2000.60")

A sequence of numbers: e.g. (1000.50, 2000.60)

A level input must be 2 values.

If using a string input a trailing slash indicates you want to use the lowest/highest level of the dataset. e.g. "/2000" will subset from the lowest level in the dataset to 2000.

Validates the level input and parses the values into numbers.

**asdict**() Returns a dictionary of the level values

```
parse_method = '_parse_range'
```
#### **property tuple**

Returns a tuple of the level values

**class** roocs\_utils.parameter.time\_parameter.**TimeParameter**(*input*) Bases: roocs\_utils.parameter.base\_parameter. BaseParameter

Class for time parameter used in subsetting operation.

Time can be input as:

A string of slash separated values: "2085-01-01T12:00:00Z/2120-12-30T12:00:00Z" A sequence of strings: e.g. ("2085-01-01T12:00:00Z", "2120-12-30T12:00:00Z")

A time input must be 2 values.

If using a string input a trailing slash indicates you want to use the earliest/ latest time of the dataset. e.g. "2085-01-01T12:00:00Z/" will subset from 01/01/2085 to the final time in the dataset.

Validates the times input and parses the values into isoformat.

**asdict**() Returns a dictionary of the time values

**parse\_method = '\_parse\_range'**

```
property tuple
```
Returns a tuple of the time values

**class** roocs\_utils.parameter.dimension\_parameter.**DimensionParameter**(*input*) Bases: roocs\_utils.parameter.base\_parameter.\_BaseParameter

Class for dimensions parameter used in averaging operation.

Area can be input as:

A string of comma separated values: "time,latitude,longitude"

A sequence of strings: ("time", "longitude")

Dimensions can be None or any number of options from time, latitude, longitude and level provided these exist in the dataset being operated on.

Validates the dims input and parses the values into a sequence of strings.

**asdict**()

Returns a dictionary of the dimensions

```
parse_method = '_parse_sequence'
```

```
property tuple
```
Returns a tuple of the dimensions

```
roocs_utils.parameter.parameterise.parameterise(collection=None, area=None,
```
*level=None*, *time=None*)

Parameterises inputs to instances of parameter classes which allows them to be used throughout roocs. For supported formats for each input please see their individual classes.

#### **Parameters**

- **collection** Collection input in any supported format.
- **area** Area input in any supported format.
- **level** Level input in any supported format.
- **time** Time input in any supported format.

Returns Parameters as instances of their respective classes.

# <span id="page-14-0"></span>**4.2 Project Utils**

**class** roocs\_utils.project\_utils.**DatasetMapper**(*dset*, *project=None*, *force=False*) Bases: object

Class to map to data path, dataset ID and files from any dataset input.

dset must be a string and can be input as:

A dataset ID: e.g. "cmip5.output1.INM.inmcm4.rcp45.mon.ocean.Omon.r1i1p1.latest.zostoga"

A file path: e.g. "/badc/cmip5/data/cmip5/output1/MOHC/HadGEM2-

ES/rcp85/mon/atmos/Amon/r1i1p1/latest/tas/tas\_Amon\_HadGEM2-ES\_rcp85\_r1i1p1\_200512-203011.nc" A path to a group of files: e.g.

"/badc/cmip5/data/cmip5/output1/MOHC/HadGEM2-ES/rcp85/mon/atmos/Amon/r1i1p1/latest/tas/\*.nc" A directory e.g.

"/badc/cmip5/data/cmip5/output1/MOHC/HadGEM2-ES/rcp85/mon/atmos/Amon/r1i1p1/latest/tas" An instance of the FileMapper class (that represents a set of files within a single directory)

When force=True, if the project can not be identified, any attempt to use the base\_dir of a project to resolve the data path will be ignored. Any of data\_path, ds\_id and files that can be set, will be set.

**property base\_dir** The base directory of the input dataset.

**property data\_path** Dataset input converted to a data path.

**property ds\_id** Dataset input converted to a ds id.

**property files** The files found from the input dataset.

**property project** The project of the dataset input.

**property raw**

Raw dataset input.

roocs\_utils.project\_utils.**datapath\_to\_dsid**(*datapath*) Switches from dataset path to ds id.

Parameters **datapath** – dataset path.

Returns dataset id of input dataset path.

roocs\_utils.project\_utils.**derive\_ds\_id**(*dset*)

Derives the dataset id of the provided dset.

Parameters **dset** – dset input of type described by DatasetMapper.

Returns ds id of input dataset.

roocs\_utils.project\_utils.**derive\_dset**(*dset*)

Derives the dataset path of the provided dset.

Parameters **dset** – dset input of type described by DatasetMapper.

Returns dataset path of input dataset.

roocs\_utils.project\_utils.**dset\_to\_filepaths**(*dset*, *force=False*)

Gets filepaths deduced from input dset.

**Parameters** 

- **dset** dset input of type described by DatasetMapper.
- **force** When True and if the project of the input dset cannot be identified, DatasetMapper will attempt to find the files anyway. Default is False.

Returns File paths deduced from input dataset.

```
roocs_utils.project_utils.dsid_to_datapath(dsid)
```
Switches from ds id to dataset path.

Parameters **dsid** – dataset id.

Returns dataset path of input dataset id.

roocs\_utils.project\_utils.**get\_data\_node\_dirs\_dict**() Get a dictionary of the data node roots used for retreiving original files.

roocs\_utils.project\_utils.**get\_facet**(*facet\_name*, *facets*, *project*) Get facet from project config

roocs\_utils.project\_utils.**get\_project\_base\_dir**(*project*) Get the base directory of a project from the config.

```
roocs_utils.project_utils.get_project_from_data_node_root(url)
     Identify the project from data node root by identifyng the data node root in the input url.
```
roocs\_utils.project\_utils.**get\_project\_from\_ds**(*ds*) Gets the project from an xarray Dataset/DataArray.

Parameters **ds** – xarray Dataset/DataArray.

Returns The project derived from the input dataset.

```
roocs_utils.project_utils.get_project_name(dset)
     Gets the project from an input dset.
```
Parameters **dset** – dset input of type described by DatasetMapper.

Returns The project derived from the input dataset.

roocs\_utils.project\_utils.**get\_projects**() Gets all the projects available in the config.

roocs\_utils.project\_utils.**map\_facet**(*facet*, *project*) Return mapped facet value from config or facet name if not found.

```
roocs_utils.project_utils.switch_dset(dset)
     Switches between dataset path and ds id.
```
Parameters **dset** – either dataset path or dataset ID.

Returns either dataset path or dataset ID - switched from the input.

```
roocs_utils.project_utils.url_to_file_path(url)
     Convert input url of an original file to a file path
```
# <span id="page-16-0"></span>**4.3 Xarray Utils**

```
roocs_utils.xarray_utils.xarray_utils.convert_coord_to_axis(coord)
     Converts coordinate type to its single character axis identifier (tzyx).
```
**Parameters coord** – (str) The coordinate to convert.

Returns (str) The single character axis identifier of the coordinate (tzyx).

roocs\_utils.xarray\_utils.xarray\_utils.**get\_coord\_by\_attr**(*ds*, *attr*, *value*) Returns a coordinate based on a known attribute of a coordinate.

#### **Parameters**

- **ds** Xarray Dataset or DataArray
- $\text{attr} (\text{str})$  Name of attribute to look for.
- **value** Expected value of attribute you are looking for.

Returns Coordinate of xarray dataset if found.

```
roocs_utils.xarray_utils.xarray_utils.get_coord_by_type(ds, coord_type, ig-
```
Returns the xarray Dataset or DataArray coordinate of the specified type.

#### **Parameters**

- **ds** Xarray Dataset or DataArray
- **coord\_type** (str) Coordinate type to find.

*nore\_aux\_coords=True*)

• **ignore** aux coords – (bool) If True then coordinates that are not dimensions are ignored. Default is True.

Returns Xarray Dataset coordinate (ds.coords[coord\_id])

roocs\_utils.xarray\_utils.xarray\_utils.**get\_coord\_type**(*coord*)

Gets the coordinate type.

**Parameters coord** – coordinate of xarray dataset e.g. coord = ds.coords[coord id]

Returns The type of coordinate as a string. Either longitude, latitude, time, level or None

roocs\_utils.xarray\_utils.xarray\_utils.**get\_main\_variable**(*ds*, *ex-*

*clude\_common\_coords=True*)

Finds the main variable of an xarray Dataset

#### Parameters

- **ds** xarray Dataset
- **exclude** common coords (bool) If True then common coordinates are excluded from the search for the main variable. common coordinates are time, level, latitude, longitude and bounds. Default is True.

Returns (str) The main variable of the dataset e.g. 'tas'

roocs\_utils.xarray\_utils.xarray\_utils.**is\_latitude**(*coord*) Determines if a coordinate is latitude.

Parameters **coord** – coordinate of xarray dataset e.g. coord = ds.coords[coord\_id]

Returns (bool) True if the coordinate is latitude.

roocs\_utils.xarray\_utils.xarray\_utils.**is\_level**(*coord*) Determines if a coordinate is level.

Parameters **coord** – coordinate of xarray dataset e.g. coord = ds.coords[coord\_id]

Returns (bool) True if the coordinate is level.

```
roocs_utils.xarray_utils.xarray_utils.is_longitude(coord)
    Determines if a coordinate is longitude.
```
**Parameters coord** – coordinate of xarray dataset e.g. coord = ds.coords[coord id]

Returns (bool) True if the coordinate is longitude.

roocs\_utils.xarray\_utils.xarray\_utils.**is\_time**(*coord*) Determines if a coordinate is time.

**Parameters coord** – coordinate of xarray dataset e.g. coord = ds.coords[coord id]

Returns (bool) True if the coordinate is time.

roocs\_utils.xarray\_utils.xarray\_utils.**open\_xr\_dataset**(*dset*) Opens an xarray dataset from a dataset input.

**Parameters**  $\text{dset} - (\text{Str or Path}) \, \text{ds}_i$  **directory path or file path ending in**  $*$ **.nc.** 

Any list will be interpreted as list of files

# <span id="page-18-0"></span>**4.4 Other utilities**

```
roocs_utils.utils.common.parse_size(size)
     Parse size string into number of bytes.
```
**Parameters**  $size - (str) size to parse in any unit$ 

Returns (int) number of bytes

```
class roocs_utils.utils.time_utils.AnyCalendarDateTime(year, month, day, hour,
                                                            minute, second)
```
Bases: object

A class to represent a datetime that could be of any calendar.

Has the ability to add and subtract a day from the input based on MAX\_DAY, MIN\_DAY, MAX\_MONTH and MIN\_MONTH

**DAY\_RANGE = range(1, 32) HOUR\_RANGE = range(0, 24) MINUTE RANGE = range(0, 60) MONTH** RANGE =  $range(1, 13)$ **SECOND\_RANGE = range(0, 60) add\_day**() Add a day to the input datetime. sub  $\text{day}(n=1)$ 

Subtract a day to the input datetime.

```
validate_input(input, name, range)
```
#### **property value**

```
roocs_utils.utils.time_utils.str_to_AnyCalendarDateTime(dt)
```
Takes a string representing date/time and returns a DateTimeAnyTime object. String formats should start with Year and go through to Second, but you can miss out anything from month onwards.

Parameters  $dt$  – string representing a date/time [string]

Returns AnyCalendarDateTime object

roocs\_utils.utils.time\_utils.**to\_isoformat**(*tm*) Returns an ISO 8601 string from a time object (of different types).

Parameters **tm** – Time object

Returns (str) ISO 8601 time string

**class** roocs\_utils.utils.file\_utils.**FileMapper**(*file\_list*, *dirpath=None*) Bases: object

roocs\_utils.utils.file\_utils.**is\_file\_list**(*coll*)

# **CONFIGURATION OPTIONS**

<span id="page-20-0"></span>There are many configuartion options that can be adjusted to change the behaviour of the roocs stack. The configuration file used can always be found under <package>/etc/roocs.ini where package is a package in roocs e.g. roocsutils.

Any section of the configuration files can be overwritten by creating a new INI file with the desired sections and values and then setting the environment variable ROOCS CONFIG as the file path to the new INI file. e.g. ROOCS CONFIG= "path/to/config.ini"

The configuration settings used are listed and explained below. Explanations will be provided as comments in the code blocks if needed. Examples are provided so these settings will not necesarily match up with what is used in each of the packages.

# <span id="page-20-1"></span>**5.1 Specifying types**

It is possible to specify the type of the entries in the configuration file, for example if you want a value to be a list when the file is parsed.

This is managed through a [config\_data\_types] section at the top of the INI file which has the following options:

```
[config_data_types]
# use only in roocs-utils
lists =
dicts =
ints =
floats =
hoolean =# use the below in all other packages
extra_lists =
extra_dicts =
extra_ints =
extra floats =
extra_booleans =
```
Simply adding the name of the value you want to format afer  $=$  will render the correct format. e.g. boolean  $=$ use\_inventory is\_default\_for\_path will set both use\_inventory and is\_default\_for\_path as booleans.

### <span id="page-21-0"></span>**5.2 roocs-utils**

In roocs-utils there are project level settings. The settings under each project heading are the same. e.g. for cmip5 the heading is [project:cmip5]:

```
[project:cmip5]
project_name = cmip5
# base directory for data file paths
base_dir = /badc/cmip5/data/cmip5
# if a dataset id is identified as coming from this project, should these be the
˓→default settings used (as opposed to usig the c3s-cmip5 settings by default)
is_default_for_path = True
# template for the output file name - used in ``clisops.utils.file_namers``
file_name_template = {__derive__var_id}_{frequency}_{model_id}_{experiment_id}_r
˓→{realization}i{initialization_method}p{physics_version}{__derive__time_range}{extra}
˓→.{__derive__extension}
# defaults used in file name template above if the dataset doesn't contain the,
˓→attribute
attr\_defaults =model_id:no-model
   frequency:no-freq
   experiment:no-expt
   realization:X
   initialization_method:X
   physics_version:X
# the order of facets in the file paths of datasets for this project
facet rule = activity product institute model experiment frequency realm mip table.
˓→ensemble_member version variable
# what particular facets will be identifed as in this project - not currently used
mappings =
   project:project_id
# whether to use an inventory or not for this project
use_inventory = False
```
For projects where an inventory is used, there are extra settings which relate to the creation of the inventory. These are:

```
inventory_version = 0.1
# directory to store inventory and names for pickle files used in generation of
˓→inventory
inventory_dir = ./data/%(project_name)s/%(inventory_version)s
datasets_file = %(inventory_dir)s/%(project_name)s-datasets.txt
error_pickle = %(inventory_dir)s/%(project_name)s-errors.pickle
inventory_pickle = %(inventory_dir)s/%(project_name)s-inventory.pickle
# name for inventory that includes files
full_inventory_file = %(inventory_dir)s/%(project_name)s-inventory-files.yml
# name for inventory that doesn't include files
c3s_inventory_file = %(inventory_dir)s/%(project_name)s-inventory.yml
# where original files can be downloaded
data_node_root = https://data.mips.copernicus-climate.eu/thredds/fileServer/esg_c3s-
˓→cmip6/
```
Further settings for the inventory workflow are:

[log] # directory for logging outputs from LOTUS when generating inventory

```
log_base_dir = /gws/smf/j04/cp4cds1/c3s_34e/inventory/log
[workflow]
split_level = 4
# max duration for LOTUS jobs, as "hh:mm:ss"
max\_duration = 04:00:00# job queue on LOTUS
job_queue = short-serial
# number of datasets to process in one batch - fewer batches is better as it prevents
˓→"Exception: Could not obtain file lock" error
n_per_batch = 750
```
There are settings for the environment:

```
[environment]
# relating to the number of threads to use for processing
OMP_NUM_THREADS=1
MKL_NUM_THREADS=1
OPENBLAS_NUM_THREADS=1
VECLIB_MAXIMUM_THREADS = 1
NUMEXPR_NUM_THREADS = 1
```
The elastic search settings are specifed here:

```
[elasticsearch]
endpoint = elasticsearch.ceda.ac.uk
port = 443# names of the elasticsearch indexes used for the various stores
character_store = roocs-char
fix_store = roocs-fix
analysis_store = roocs-analysis
fix_proposal_store = roocs-fix-prop
```
# <span id="page-22-0"></span>**5.3 clisops**

These are settings that are specific to clisops:

```
[clisops:read]
# memory limit for chunks - dask breaks up its underlying array into chunks
chunk_memory_limit = 250MiB
[clisops:write]
# maximum file size of output files. Files are split if this is exceeded
file_size_limit = 1GB
# staging directory to output files to before they are moved to the requested output
˓→directory
# if unset, the files are output straight to the requested output directory
output_staging_dir = /gws/smf/j04/cp4cds1/c3s_34e/rook_prod_cache
```
# <span id="page-23-0"></span>**5.4 daops**

There are currently no settings in daops but these would be set in the same way as the clisops settings. e.g. with [daops:section] headings.

# <span id="page-23-1"></span>**5.5 rook**

Rook also has project sections. For each project the settings in rook are as below:

```
[project:c3s-cmip6]
# where the inventory for the project can be found
inventory_url = https://raw.githubusercontent.com/cp4cds/c3s_34g_manifests/master/
˓→inventories/c3s-cmip6/c3s-cmip6_files_latest.yml
```
There is also the catalog section:

```
[catalog]
# provides the url for the intake catalog
intake_catalog_url = https://raw.githubusercontent.com/cp4cds/c3s_34g_manifests/
˓→master/intake/catalogs/c3s.yaml
```
# <span id="page-23-2"></span>**5.6 dachar**

These are settings that are specific to dachar:

```
[dachar:processing]
# LOTUS settings for scanning datasets
queue = short-serial
# large settings for scanning large datasets
wallclock_large = 23:59
memory_large = 32000
# settings for scanning smaller datasets
wallclock_small = 04:00
memory\_small = 4000[dachar:output_paths]
# output paths for scanning datasets and generating fixes
\_\{base\_path = ./outputs}
base_log_dir = % (_base_path)s/logs
batch\_output\_path = % (base\_log\_dir) s/batch-outputs/{grouped\_ds\_id}json_output_path = %(_base_path)s/register/{grouped_ds_id}.json
success_path = %(base_log_dir)s/success/{grouped_ds_id}.log
no_files_path = %(base_log_dir)s/failure/no_files/{grouped_ds_id}.log
pre_extract_error_path = %(base_log_dir)s/failure/pre_extract_error/{grouped_ds_id}.
\rightarrowlog
extract_error_path = %(base_log_dir)s/failure/extract_error/{grouped_ds_id}.log
write_error_path = %(base_log_dir)s/failure/write_error/{grouped_ds_id}.log
fix\_path = %(\_base\_path) s/fixes/{grouped_ds_id}.json[dachar:checks]
# checks to run when analysing a sample of datasets
```

```
(continued from previous page)
```

```
# common checks are run on all samples
common = coord_checks.RankCheck coord_checks.MissingCoordCheck
# it is possible to specify checks that will be run on datasets from specific projects
cmip5 =
cmip6 =cordex = coord_checks.ExampleCheck
[dachar:settings]
# elasticsearch api token that allows write access to indexes
elastic_api_token =
# how many directories levels to join by to create the name of a new directory when
˓→outputting results of scans
# see ``dachar.utils.switch_ds.get_grouped_ds_id``
dir_grouping_level = 4
# threshold at which an anomaly in a sample of datasets will be identified for a fix -
˓→ not currently used
# the lower threshold (between 0 and 1), the more likely the anomaly will be to get.
˓→fixed
concern_threshold = 0.2
# possible locations for scans and analysis of datasets
locations = ceda dkrz other
```
**SIX**

# **EXAMPLES**

<span id="page-26-0"></span>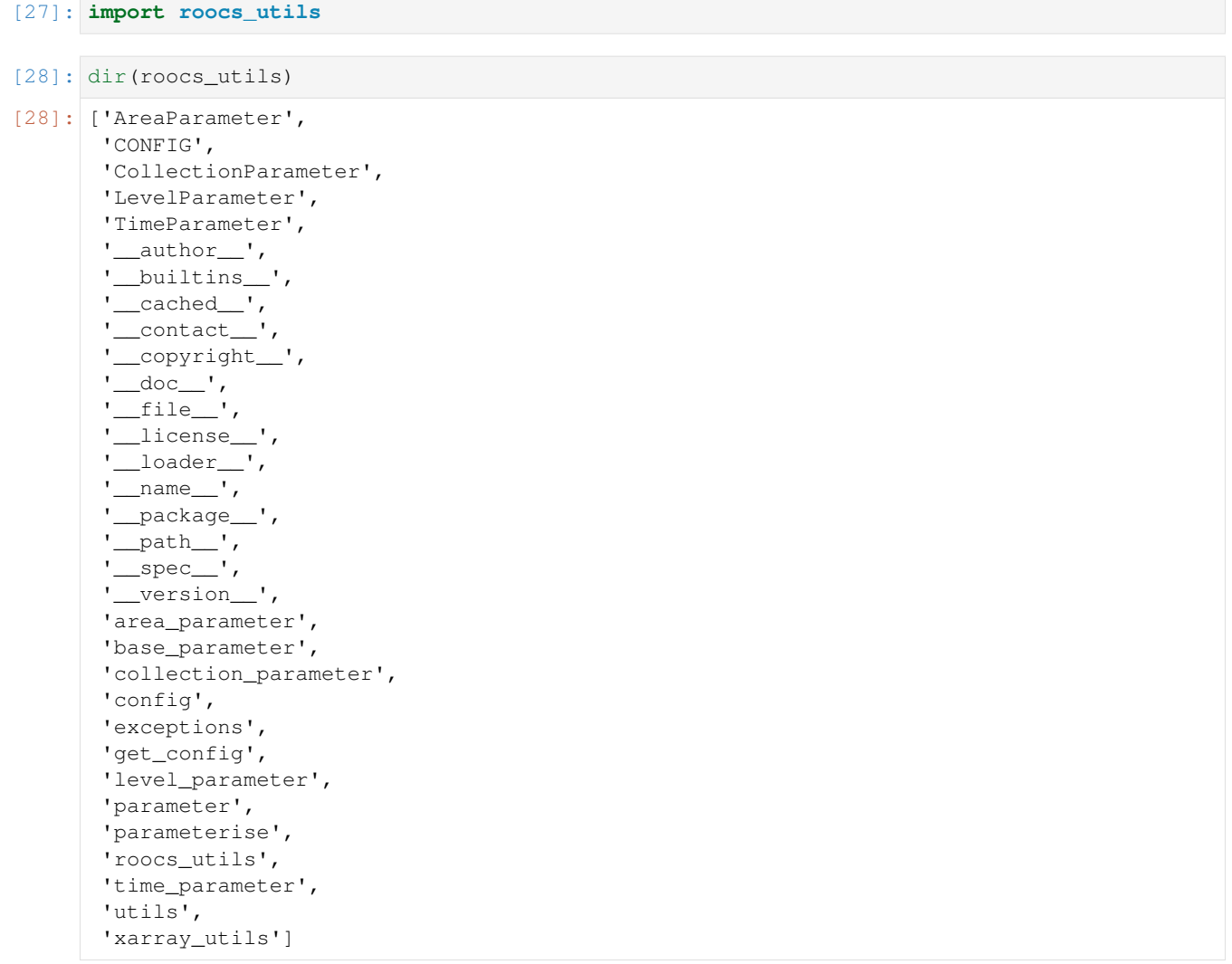

### <span id="page-27-0"></span>**6.1 Parameters**

Parameters classes are used to parse inputs of collection, area, time and level used as arguments in the subsetting operation

The area values can be input as: \* A string of comma separated values: "0.,49.,10.,65" \* A sequence of strings: ("0", "-10", "120", "40") \* A sequence of numbers:  $[0, 49.5, 10, 65]$ 

```
[29]: area = roocs_utils.AreaParameter("0.,49.,10.,65")
     # the lat/lon bounds can be returned in a dictionary
     print(area.asdict())
     # the values can be returned as a tuple
     print(area.tuple)
      {'lon_bnds': (0.0, 10.0), 'lat_bnds': (49.0, 65.0)}
     (0.0, 49.0, 10.0, 65.0)
```
A collection can be input as \* A string of comma separated values: "cmip5.output1.INM.inmcm4.rcp45.mon.ocean.Omon.r1i1p1.latest.zostoga,cmip5.output1.MPI-M.MPI-ESM-LR.rcp45.mon.ocean.Omon.r1i1p1.latest.zostoga" \* A sequence of strings: e.g. ("cmip5.output1.INM.inmcm4.rcp45.mon.ocean.Omon.r1i1p1.latest.zostoga","cmip5.output1.MPI-M.MPI-ESM-LR.rcp45.mon.ocean.Omon.r1i1p1.latest.zostoga")

```
[30]: collection = roocs_utils.CollectionParameter("cmip5.output1.INM.inmcm4.rcp45.mon.
      ˓→ocean.Omon.r1i1p1.latest.zostoga,cmip5.output1.MPI-M.MPI-ESM-LR.rcp45.mon.ocean.
      ˓→Omon.r1i1p1.latest.zostoga")
     # the collection ids can be returned as a tuple
     print(collection.tuple)
     ('cmip5.output1.INM.inmcm4.rcp45.mon.ocean.Omon.r1i1p1.latest.zostoga', 'cmip5.
      ˓→output1.MPI-M.MPI-ESM-LR.rcp45.mon.ocean.Omon.r1i1p1.latest.zostoga')
```
Level can be input as: \* A string of slash separated values: "1000/2000" \* A sequence of strings: e.g. ("1000.50", "2000.60") A sequence of numbers: e.g. (1000.50, 2000.60)

Level inputs should be a range of the levels you want to subset over

```
[31]: level = roocs_utils.LevelParameter((1000.50, 2000.60))
     # the first and last level in the range provided can be returned in a dictionary
     print(level.asdict())
      # the values can be returned as a tuple
     print(level.tuple)
     {'first_level': 1000.5, 'last_level': 2000.6}
     (1000.5, 2000.6)
```
Time can be input as: \* A string of slash separated values: "2085-01-01T12:00:00Z/2120-12-30T12:00:00Z" \* A sequence of strings: e.g. ("2085-01-01T12:00:00Z", "2120-12-30T12:00:00Z")

Time inputs should be the start and end of the time range you want to subset over

```
[32]: time = roocs_utils.TimeParameter("2085-01-01T12:00:00Z/2120-12-30T12:00:00Z")
      # the first and last time in the range provided can be returned in a dictionary
```

```
print(time.asdict())
# the values can be returned as a tuple
print(time.tuple)
{'start_time': '2085-01-01T12:00:00+00:00', 'end_time': '2120-12-30T12:00:00+00:00'}
('2085-01-01T12:00:00+00:00', '2120-12-30T12:00:00+00:00')
```
Parameterise parameterises inputs to instances of parameter classes which allows them to be used throughout roocs.

```
[33]: roocs_utils.parameter.parameterise("cmip5.output1.INM.inmcm4.rcp45.mon.ocean.Omon.
      ˓→r1i1p1.latest.zostoga", "0.,49.,10.,65", (1000.50, 2000.60), "2085-01-01T12:00:00Z/
      ˓→2120-12-30T12:00:00Z")
```

```
[33]: {'collection': Datasets to analyse:
      cmip5.output1.INM.inmcm4.rcp45.mon.ocean.Omon.r1i1p1.latest.zostoga,
       'area': Area to subset over:
       (0.0, 49.0, 10.0, 65.0),
       'level': Level range to subset over
       first_level: 1000.5
       last_level: 2000.6,
      'time': Time period to subset over
       start time: 2085-01-01T12:00:00+00:00
       end time: 2120-12-30T12:00:00+00:00}
```
# <span id="page-28-0"></span>**6.2 Xarray utils**

Xarray utils can bu used to identify the main variable in a dataset as well as idnetifying the type of a coordinate or returning a coordinate based on an attribute or a type

```
[34]: from roocs_utils.xarray_utils import xarray_utils as xu
     import xarray as xr
```

```
[35]: ds = xr.open_mfdataset("../tests/mini-esgf-data/test_data/badc/cmip5/data/cmip5/
      ˓→output1/MOHC/HadGEM2-ES/rcp85/mon/atmos/Amon/r1i1p1/latest/tas/*.nc", use_
      ˓→cftime=True, combine="by_coords")
```

```
[36]: # find the main variable of the dataset
     main_var = xu.get_main_variable(ds)
```
print("main var =", main\_var)

```
ds[main_var]
```

```
main var = tas
```

```
[36]: <xarray.DataArray 'tas' (time: 3530, lat: 2, lon: 2)>
      dask.array<concatenate, shape=(3530, 2, 2), dtype=float32, chunksize=(300, 2, 2),
       ˓→chunktype=numpy.ndarray>
      Coordinates:
          height float64 1.5
         * lat (lat) float 64 - 90.0 35.0<br>* lon (lon) float 64 0.0 187.5
         * lon (lon) float64 0.0 187.5<br>* time (time) object 2005-12-16
                    (time) object 2005-12-16 00:00:00 ... 2299-12-16 00:00:00
      Attributes:
```

```
standard_name: air_temperature
long_name: Near-Surface Air Temperature
comment: near-surface (usually, 2 meter) air temperature.
units: K
original_name: mo: m01s03i236
cell_methods: time: mean
cell_measures: area: areacella
history: 2010-12-04T13:50:30Z altered by CMOR: Treated scalar d...
associated_files: baseURL: http://cmip-pcmdi.llnl.gov/CMIP5/dataLocation...
```

```
[37]: # to get the coord types
```
**for** coord **in** ds.coords: print("**\n**coord name =", coord, "**\n**coord type =", xu.get\_coord\_type(ds[coord])) print("**\n** There is a level, time, latitude and longitude coordinate in this dataset") coord name = height coord type = level coord name = lat coord type = latitude coord name = lon coord type = longitude coord name = time coord type = time There is a level, time, latitude and longitude coordinate in this dataset

[38]: # to check the type of a coord

```
print(xu.is_level(ds["height"]))
print(xu.is_latitude(ds["lon"]))
True
None
```
 $[39]:$  # to find a coordinate of a specific type

```
print("time =", xu.get_coord_by_type(ds, "time"))
# to find the level coordinate,set ignore_aux_coords to False
print("\nlevel =", xu.get_coord_by_type(ds, "level", ignore_aux_coords=False))
time = <xarray.DataArray 'time' (time: 3530)>
array([cftime.Datetime360Day(2005, 12, 16, 0, 0, 0, 0),
      cftime.Datetime360Day(2006, 1, 16, 0, 0, 0, 0),
       cftime.Datetime360Day(2006, 2, 16, 0, 0, 0, 0), ...,
       cftime.Datetime360Day(2299, 10, 16, 0, 0, 0, 0),
      cftime.Datetime360Day(2299, 11, 16, 0, 0, 0, 0),
      cftime.Datetime360Day(2299, 12, 16, 0, 0, 0, 0)], dtype=object)
Coordinates:
   height float64 1.5
```

```
* time (time) object 2005-12-16 00:00:00 ... 2299-12-16 00:00:00
Attributes:
  bounds: time_bnds
   axis: T
   long_name: time
   standard_name: time
level = <xarray.DataArray 'height' ()>
array(1.5)
Coordinates:
  height float64 1.5
Attributes:
  units: m
  axis: Z
   positive: up
  long_name: height
   standard_name: height
```
[40]: # to find a coordinate based on an attribute you expect it to have

```
xu.get_coord_by_attr(ds, "standard_name", "latitude")
```

```
[40]: <xarray.DataArray 'lat' (lat: 2)>
     array([-90., 35.])
     Coordinates:
        height float64 1.5
       * lat (lat) float64 -90.0 35.0
     Attributes:
        bounds: lat_bnds<br>units: degrees_
                       degrees_north
         axis: Y
         long_name: latitude
         standard_name: latitude
```
# <span id="page-30-0"></span>**6.3 Other utilities**

Other utilities allow parsing a memory size of any unit into bytes and converting a time object into an ISO 8601 string

```
[41]: from roocs_utils.utils.common import parse_size
     from roocs_utils.utils.time_utils import to_isoformat
     from datetime import datetime
```

```
[42]: # to parse a size into bytes
     size = '50MiB'size_in_b = parse_size(size)
     size_in_b
```

```
[42]: 52428800.0
```

```
[43]: # to convert a time object into a time string
     time = datetime(2005, 7, 14, 12, 30)
     time\_str = to\_isoformat(time)time_str
```
### [43]: '2005-07-14T12:30:00'

### **SEVEN**

# **CONTRIBUTING**

<span id="page-32-0"></span>Contributions are welcome, and they are greatly appreciated! Every little bit helps, and credit will always be given. You can contribute in many ways:

# <span id="page-32-1"></span>**7.1 Types of Contributions**

### **7.1.1 Report Bugs**

Report bugs at [https://github.com/roocs/roocs-utils/issues.](https://github.com/roocs/roocs-utils/issues)

If you are reporting a bug, please include:

- Your operating system name and version.
- Any details about your local setup that might be helpful in troubleshooting.
- Detailed steps to reproduce the bug.

#### **7.1.2 Fix Bugs**

Look through the GitHub issues for bugs. Anything tagged with "bug" and "help wanted" is open to whoever wants to implement it.

#### **7.1.3 Implement Features**

Look through the GitHub issues for features. Anything tagged with "enhancement" and "help wanted" is open to whoever wants to implement it.

#### **7.1.4 Write Documentation**

roocs-utils could always use more documentation, whether as part of the official roocs-utils docs, in docstrings, or even on the web in blog posts, articles, and such.

### **7.1.5 Submit Feedback**

The best way to send feedback is to file an issue at [https://github.com/roocs/roocs-utils/issues.](https://github.com/roocs/roocs-utils/issues)

If you are proposing a feature:

- Explain in detail how it would work.
- Keep the scope as narrow as possible, to make it easier to implement.
- Remember that this is a volunteer-driven project, and that contributions are welcome :)

### **7.1.6 Get Started!**

Ready to contribute? Here's how to set up roocs-utils for local development.

#. Fork the roocs-utils repo on GitHub. #.

Clone your fork locally:

\$ git clone [git@github.com:](mailto:git@github.com)your\_name\_here/roocs-utils.git

1. Install your local copy into a virtualenv. Assuming you have virtualenvwrapper installed, this is how you set up your fork for local development:

\$ mkvirtualenv roocs-utils \$ cd roocs-utils/ \$ python setup.py develop

2. Create a branch for local development:

\$ git checkout -b name-of-your-bugfix-or-feature

Now you can make your changes locally.

3. When you are done making changes, check that your changes pass flake8 and the tests, including testing other Python versions with tox:

\$ flake8 roocs-utils tests \$ python setup.py test or py.test \$ tox

To get flake8 and tox, just pip install them into your virtualenv.

4. Commit your changes and push your branch to GitHub:

\$ git add . \$ git commit -m "Your detailed description of your changes." \$ git push origin name-of-your-bugfixor-feature

5. Submit a pull request through the GitHub website.

# <span id="page-33-0"></span>**7.2 Pull Request Guidelines**

Before you submit a pull request, check that it meets these guidelines:

- 1. The pull request should include tests.
- 2. If the pull request adds functionality, the docs should be updated. Put your new functionality into a function with a docstring, and add the feature to the list in README.md.
- 3. The pull request should work for Python 2.7, 3.4, 3.5 and 3.6, and for PyPy. Check [https://travis-ci.com/github/](https://travis-ci.com/github/roocs/roocs-utils/pull_requests) [roocs/roocs-utils/pull\\_requests](https://travis-ci.com/github/roocs/roocs-utils/pull_requests) and make sure that the tests pass for all supported Python versions.

# <span id="page-34-0"></span>**7.3 Tips**

To run a subset of tests:

\$ py.test tests.test\_roocs\_utils

# <span id="page-34-1"></span>**7.4 Deploying**

A reminder for the maintainers on how to deploy. Make sure all your changes are committed (including an entry in HISTORY.md). Then run:

```
$ bumpversion patch # possible: major / minor / patch
$ git push
$ git push --tags
```
Travis will then deploy to PyPI if tests pass.

# **EIGHT**

# **CREDITS**

# <span id="page-36-1"></span><span id="page-36-0"></span>**8.1 Development Lead**

• Ag Stephens [ag.stephens@stfc.ac.uk](mailto:ag.stephens@stfc.ac.uk)

# <span id="page-36-2"></span>**8.2 Co-Developers**

- Eleanor Smith [eleanor.smith@stfc.ac.uk](mailto:eleanor.smith@stfc.ac.uk) [@ellesmith88](https://github.com/ellesmith88)
- Carsten Ehbrecht [ehbrecht@dkrz.de](mailto:ehbrecht@dkrz.de)
- Pascal Bourgault [pascal.bourgault@gmail.com](mailto:pascal.bourgault@gmail.com)

### **NINE**

# **VERSION HISTORY**

# <span id="page-38-1"></span><span id="page-38-0"></span>**9.1 v0.3.0 (2021-03-30)**

#### **9.1.1 New Features**

- Added AnyCalendarDateTime and str\_to\_AnyCalendarDateTime to utils.time\_utils to aid in handling date strings that may not exist in all calendar types.
- Inventory maker will check latitude and longitude of the dataset it is scanning are within acceptable bounds and raise an exception if they are not.

# <span id="page-38-2"></span>**9.2 v0.2.1 (2021-02-19)**

#### **9.2.1 Bug Fixes**

• clean up imports . . . remove pandas dependency.

# <span id="page-38-3"></span>**9.3 v0.2.0 (2021-02-18)**

#### **9.3.1 Breaking Changes**

- cf\_xarray>=0.3.1 now required due to differing level identification of coordinates between versions.
- oyaml>=0.9 new dependency for inventory
- Interface to inventory maker changed. Detailed instructions for use added in README.
- Adjusted file name template. Underscore removed before \_\_derive\_time\_range
- New dev dependency: GitPython==3.1.12

#### **9.3.2 New Features**

- Added use\_inventory option to roocs.ini config and allow data to be used without checking an inventory.
- DatasetMapper class and wrapper functions added to roocs\_utils.project\_utils and roocs\_utils.xarray\_utils.xarray\_utils to resolve all paths and dataset ids in the same way.
- FileMapper added in roocs\_utils.utils.file\_utils to resolve resolve multiple files with the same directory to their directory path.
- Fixed path mapping support added in DatasetMapper
- Added DimensionParameter to be used with the average operation.

### **9.3.3 Other Changes**

- Removed submodule for test data. Test data is now cloned from git using GitPython and cached
- CollectionParamter accepts an instance of FileMapper or a sequence of FileMapper objects
- Adjusted file name template to include an extra option before the file extension.
- Swapped from travis CI to GitHub actions

# <span id="page-39-0"></span>**9.4 v0.1.5 (2020-11-23)**

#### **9.4.1 Breaking Changes**

• Replaced use of cfunits by cf\_xarray and cftime (new dependency) in roocs\_utils. xarray\_utils.

# <span id="page-39-1"></span>**9.5 v0.1.4 (2020-10-22)**

Fixing pip install

### **9.5.1 Bug Fixes**

• Importing and using roocs-utils when pip installing now works

# <span id="page-39-2"></span>**9.6 v0.1.3 (2020-10-21)**

Fixing formatting of doc strings and imports

#### **9.6.1 Breaking Changes**

• Use of roocs\_utils.parameter.parameterise.parameterise:

```
import should now be from roocs_utils.parameter import parameterise and usage should
be, for example parameters = parameterise(collection=ds, time=time, area=area,
level=level)
```
#### **9.6.2 New Features**

• Added a notebook to show examples

#### **9.6.3 Other Changes**

• Updated formatting of doc strings

# <span id="page-40-0"></span>**9.7 v0.1.2 (2020-10-15)**

Updating the documentation and improving the changelog.

#### **9.7.1 Other Changes**

- Updated doc strings to improve documentation.
- Updated documentation.

### <span id="page-40-1"></span>**9.8 v0.1.1 (2020-10-12)**

Fixing mostly existing functionality to work more efficiently with the other packages in roocs.

#### **9.8.1 Breaking Changes**

- environment.yml has been updated to bring it in line with requirements.txt.
- level coordinates would previously have been identified as None. They are now identified as level.

#### **9.8.2 New Features**

- parameterise function added in roocs\_utils.parameter to use in all roocs packages.
- ROOCS\_CONFIG environment variable can be used to override default config in etc/roocs.ini. To use a local config file set ROOCS\_CONFIG as the file path to this file. Several file paths can be provided separated by a :
- Inventory functionality added this can be used to create an inventory of datasets. See README for more info.
- project\_utils added with the following functions to get the project name of a dataset and the base directory for that project.
- utils.common and utils.time\_utils added.

• is\_level implemented in xarray\_utils to identify whether a coordinate is a level or not.

### **9.8.3 Bug Fixes**

• xarray\_utils.xarray\_utils.get\_main\_variable updated to exclude common coordinates from the search for the main variable. This fixes a bug where coordinates such as lon\_bounds would be returned as the main variable.

### **9.8.4 Other Changes**

- README update to explain inventory functionality.
- Black and flake8 formatting applied.
- Fixed import warning with collections.abc.

# <span id="page-41-0"></span>**9.9 v0.1.0 (2020-07-30)**

• First release.

# **TEN**

# **INDICES AND TABLES**

- <span id="page-42-0"></span>• genindex
- modindex
- search